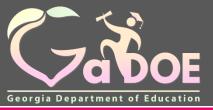

Richard Woods, Georgia's School Superintendent "Educating Georgia's Future"

gadoe.org

# MyGaDOE Portal iMail and Message Center

### Presented by Chris Rivera

#### **GaDOE Helpdesk Manager**

# **MyGaDOE Portal iMail Basics**

- Internal Messaging System Only
- Any User With a Portal Account Can Be Sent or Can Receive Messages
- All Messages Secure within MyGaDOE Portal
- Sensitive Data May be Shared and Transmitted when Necessary Through iMail

The MyGaDOE iMail Messaging System is a very useful and secure way to pass sensitive data and information from districts across the internet. This should be used in lieu of sending sensitive information via regular e-mail.

To access the MyGaDOE iMail (messaging) system, log into the MyGaDOE Portal.

# Logging Into MyGaDOE Portal

To log into the Portal use your browser to navigate to the following website: <u>https://Portal.doe.k12.ga.us</u>

|                                                                                                    |                               | MyGaDOE                                                                                                    |
|----------------------------------------------------------------------------------------------------|-------------------------------|----------------------------------------------------------------------------------------------------|
|                                                                                                    | Please Log In                 | Helpful links  MyGaDOE Online Guide                                                                                      |
|                                                                                                    | Vsername: Password:           | <ul> <li>GaDOE Public Website</li> <li>Information Systems</li> <li>AYP &amp; NCLB</li> <li>Georgia Standards</li> </ul> |
| Georgia Department of Education<br>Richard Woods, Georgia's School Superintendent<br>"Educating Georgia's Future" | I forgot my passphrase! Login | <u>Data Collections</u> <u>Financial Reports</u>                                                                         |
|                                                                                                    | Or sign up for an account     | ♦ <u>Report Card</u>                                                                                                    |

This website requires Cookies be enabled in your browser.

### **Accessing Portal iMail**

Once logged into Portal, you will be at your Portal Home Page, click on the link in the blue bar at the top of the Portal window, "You have (#) new messages."

| // <>                           | Search Districts 0-9       | ABCDEFGH                   | JKLMNOPQ             | R S T U V W X Y Z                     |
|---------------------------------|----------------------------|----------------------------|----------------------|---------------------------------------|
| Zahor                           |                            |                            | We                   | Icome to MyGaDOE                      |
| Georgia Department of Education | You have (0) new messages. | 🚺 User must clic           |                      | Help - Dticket   Online Documentation |
| C Site Navigation               |                            |                            |                      |                                       |
| Home                            | Surveys                    | 🔁 options                  | My Favorites         | 🔁 options   🗖                         |
| Logout                          | New (0) Saved (0)          | Submitted (0) Approved (0) | Online Web Resources |                                       |
| Polk County                     | No new surveys available   |                            |                      |                                       |
| COPS Financial                  |                            |                            |                      |                                       |
| Data Collection 👂               |                            | ♦ <u>Mor</u>               | <u>e</u>             |                                       |
| View Documents                  |                            |                            |                      |                                       |
| Facility and School Registry    |                            |                            |                      |                                       |
| Message Center 🕨 🕨              |                            |                            |                      |                                       |
| COPS Planning                   |                            |                            |                      |                                       |
| 🚨 Chris Rivera                  |                            |                            |                      |                                       |
| Account Information             |                            |                            |                      |                                       |
| Add to Favorites                |                            |                            |                      |                                       |
| Help - Dticket                  |                            |                            |                      |                                       |
| Hide Navigation 🜗               |                            |                            |                      |                                       |
| Privacy Policy   Terms          | of Use   Site Requirements | <u>Feedback</u>            | Copyright © 2005-2   | 2009 Georgia Department of Education  |

Any Messages you have received will be located in your Inbox. Portal iMail functions just like a basic e-mail application.

To Compose a new message just click on the Compose button and a new message will open.

| (There                                  | Search Districts 0-      | 9 A B C D E F G            | HIJKLMNOPQR                                     | s T U V W X Y Z<br>Welcome to MyGaDOE |
|-----------------------------------------|--------------------------|----------------------------|-------------------------------------------------|---------------------------------------|
| Georgia Department of Education         | You have (10) new messad | <u>qes.</u>                |                                                 | Help - Dticket   Online Documentation |
| Site Navigation Home Logout             | Secure X change          | Notification               |                                                 | Help 🔨                                |
| Information Technology                  | C Compose                | Cet Emails 🛍 Move to Inbox | Mark as Unread 🗎 Move to Trash 🖸 Move to Folder | <ul> <li>Search Mail</li> </ul>       |
| Documents                               | 🕰 Inbox 🚺                | Q                          |                                                 | 1-20 of 6 < 1 > 20 💟                  |
| 💄 Chris Rivera                          | 🖂 Sent 🚺                 | 🗌 🗜 Flag 🚿 From            | Subject                                         | Sent Date 🕶                           |
| Account Information<br>Add to Favorites | Sent 🔤                   | 🗌 🚖 Support Porta          | Application Request Notification                | 12 Jul 17 04:55 PM                    |
| Help - Dticket                          | 🖸 Drafts 🛛 🚺             | 🗌 🔺 Support Porta          | Application Request Notification                | 12 Jul 17 03:57 PM                    |
| Hide Navigation <b>(</b>                | 🖻 Trash 🚺                | 🗌 🔺 Support Porta          | Portal Access Request Notification              | 12 Jul 17 03:57 PM                    |
|                                         | e nasn e                 | 🗌 🔺 Support Porta          | Application Request Notification                | 12 Jul 17 02:20 PM                    |
|                                         | Notifications 6          | 🗌 🔺 Support Porta          | Application Request Notification                | 12 Jul 17 02:20 PM                    |
|                                         | Archive 1                | 🗌 🔺 Support Porta          | Application Request Notification                | 12 Jul 17 02:13 PM                    |
|                                         | Artnive                  |                            |                                                 |                                       |
|                                         | 🖆 Folders 🛛 🎄            |                            |                                                 |                                       |
|                                         |                          |                            |                                                 |                                       |
|                                         |                          |                            |                                                 |                                       |

| Secure <b>X</b> change | Compose                                               |
|------------------------|-------------------------------------------------------|
| 🕑 Compose              | C Save as Draft ⊠ Send Cancel ! Mark as Important □   |
| 🕰 Inbox 🚺              | То                                                    |
| Sent 0                 | сс                                                    |
| 🖸 Drafts 🛛 🔍           | BCC                                                   |
| 🖻 Trash 🚺              | Subject                                               |
| Notifications 7        | % Files                                               |
| Archive 1              | Message H1 H2 H3 P B I <u>U</u> <u>↓</u> <b>⊨ ≡ ≡</b> |
| Folders 🔅              |                                                       |
|                        |                                                       |
|                        |                                                       |
|                        |                                                       |
|                        |                                                       |
|                        |                                                       |
|                        |                                                       |
|                        |                                                       |
|                        |                                                       |
|                        | Image: Cancel     Image: Cancel   Cancel              |

Fill out the appropriate Subject and Message blocks just as you would a normal e-mail message.

- To add a file attachment to your message click on the "Files" button and browse to the location of your file on your computer and select the file to add. Multiple files may be added by selecting multiple files or repeating the process.
- To add a recipient for your message click on the appropriate box (To, CC, or BCC) and a search box will appear.

| S  | ea            | rch Pe    | ople        |                         |              |                           | ×      |
|----|---------------|-----------|-------------|-------------------------|--------------|---------------------------|--------|
| Fi | rst Na        | ame:      | am          | Last                    | Name:        | miller                    |        |
|    | nail<br>Idres | is :      |             | Orga                    | anization    |                           |        |
|    |               |           |             | Search                  |              |                           |        |
|    |               |           |             |                         |              | Go To Page :              | t<br>V |
|    | #             | First Nam | e Last Name | Email Address           |              | Organization              | ^      |
|    |               | Amanda    | Miller      | amiller@scintillacharte | racademy.com | Scintilla Charter Academy |        |
|    |               | Amy       | Miller      | amiller@upson.k12.ga    | .us          | Thomaston-Upson County    |        |
|    |               |           |             |                         |              |                           | ~      |
|    |               |           |             |                         |              |                           |        |
|    |               |           |             |                         |              | Close Sele                | ct     |

To search for the name and add your recipient(s) just type in the search criteria, once found check the appropriate boxes for those you would like to add. Then click on the Select button. This will add your recipients to your iMail message. To add more recipients repeat this process.

Once you have drafted your message, added recipients, and any attachments, just click on the Send button at the bottom to send the message.

| Z | SecureXc      | hange | Compo   | ose       |            |          |      |          |        |              |          |       |           |        |       |        |         |       |  | H |
|---|---------------|-------|---------|-----------|------------|----------|------|----------|--------|--------------|----------|-------|-----------|--------|-------|--------|---------|-------|--|---|
|   | 🕼 Compose     |       | Save :  | as Draft  |            | Send     | С    | ancel    | ! 1    | Mark as Impo | ortant [ | ]     |           |        |       |        |         |       |  |   |
|   | Inbox         | 0     | То      | Amanda    | a Miller ( | (amiller | @sci | intillac | harte  | racademy.c   | om); 🕽   | Amy I | Miller (a | amille | r@ups | on.k12 | 2.ga.us | s); 🗙 |  |   |
|   | Sent          | 0     | СС      |           |            |          |      |          |        |              |          |       |           |        |       |        |         |       |  |   |
| ď | Drafts        | 0     | BCC     |           |            |          |      |          |        |              |          |       |           |        |       |        |         |       |  |   |
| ŵ | Trash         | 4     | Subject | Test      | MSG        |          |      |          |        |              |          |       |           |        |       |        |         |       |  |   |
|   | Notifications | s 🧕   | % Files | Lync In   | stall.doc  | 🗙 Net    | work | Conn     | iect S | cript.txt 🗙  |          |       |           |        |       |        |         |       |  |   |
|   | Archive       | 1     | Message | H1        | H2         | H3       | Р    | В        | I      | <u>U</u> ]≡  |          | ±     | ₫         |        |       |        |         |       |  |   |
|   | Folders       | ٥     |         | Test I    | Message    | е        |      |          |        |              |          |       |           |        |       |        |         |       |  |   |
|   |               |       |         |           |            |          |      |          |        |              |          |       |           |        |       |        |         |       |  |   |
|   |               |       |         |           |            |          |      |          |        |              |          |       |           |        |       |        |         |       |  |   |
|   |               |       |         |           |            |          |      |          |        |              |          |       |           |        |       |        |         |       |  |   |
|   |               |       |         |           |            |          |      |          |        |              |          |       |           |        |       |        |         |       |  |   |
|   |               |       |         |           |            |          |      |          |        |              |          |       |           |        |       |        |         |       |  |   |
|   |               |       |         |           |            |          |      |          |        |              |          |       |           |        |       |        |         |       |  |   |
|   |               |       |         |           |            |          |      |          |        |              |          |       |           |        |       |        |         |       |  |   |
|   |               |       |         |           |            |          |      |          |        |              |          |       |           |        |       |        |         |       |  |   |
|   |               |       | C Save  | e as Draf | t f        | 🖂 Send   | d    | Can      | cel    |              |          |       |           |        |       |        |         |       |  |   |

#### To open a message that has been sent to you, just Double click on the message.

| <b>7</b> 3                              | Search Districts 0     | -9 A B C D E F G           | HIJKLMNOPQ                           |                                                           |
|-----------------------------------------|------------------------|----------------------------|--------------------------------------|-----------------------------------------------------------|
| Georgia Department of Education         | You have (10) new mess | iges.                      |                                      | Welcome to MyGaDOE<br>Help - Dticket Online Documentation |
| Site Navigation Home Logout             | SecureXchange          | Notification               |                                      | Help                                                      |
| Information Technology                  | Compose                | Cet Emails 🗎 Move to Inbox | Mark as Unread 📾 Move to Trash       | to Folder ~ Search Mail                                   |
| Documents 🕨                             | 🖸 Inbox 🚺              | Q                          |                                      | 1-20 of 6 < 1 > 20 💌                                      |
| 🚨 Chris Rivera                          | 🖂 Sent 🚺               | 🗌 🔋 Flag 🚿 From            | Subject                              | Sent Date -                                               |
| Account Information<br>Add to Favorites |                        | 🗌 🔺 Support Porta          | I Application Request Notification   | User must click here 55 PM                                |
| Help - Dticket                          | 🖸 Drafts 🛛 🚺           | 🗌 🔺 Support Porta          | I Application Request Notification   | 12 Jul 17 03:57 PM                                        |
| Hide Navigation 🐗                       | 🖻 Trash 🚺              | 🗌 🔺 Support Porta          | I Portal Access Request Notification | 12 Jul 17 03:57 PM                                        |
|                                         | m Hash                 | 🗌 🔺 Support Porta          | I Application Request Notification   | 12 Jul 17 02:20 PM                                        |
|                                         | Notifications 6        | 🗌 🔺 Support Porta          | I Application Request Notification   | 12 Jul 17 02:20 PM                                        |
|                                         | Archive 1              | 🗌 🔺 Support Porta          | I Application Request Notification   | 12 Jul 17 02:13 PM                                        |
|                                         | Archive                |                            |                                      |                                                           |
|                                         | 🖆 Folders 🛛 🔅          |                            |                                      |                                                           |
|                                         |                        |                            |                                      |                                                           |
|                                         |                        |                            |                                      |                                                           |

#### The message will then appear for viewing.

| Application Request Notification                                                                                                    |
|----------------------------------------------------------------------------------------------------|
| + Close CReply CReply All CForward                                                                                                    |
| Sent By Support Portal                                                                                                    |
| Date and 12 Jul 17 04:55 PM<br>Time                                                                                                    |
| Reply To PortalSupport@doe.k12.ga.us                                                                                                    |
| To Chris Rivera;                                                                                                    |
| cc                                                                                                    |
| Subject Application Request Notification                                                                                                    |
| Chris Rivera,<br>This email is to notify you that a request was filled out for an application over which you have request approval authority. The request details are as<br>follows:<br>Requester Name: Jan NeSmith<br>Requester Email Address: jnesmith@jcss.us<br>Requestor Organization: Jackson County<br>Requested Role: Special Education Director Add<br>Requestor Organization: Jackson County<br>Requested Role: Portal User Add<br>Requester Role: District User Add<br>Application Requested: MessageCenter<br>Application Role Requested: User Add.<br>You may respond to this request by clicking on the following link now: |
|                                                                                                    |

### **Portal Message Center Basics**

- Important Notifications from DOE are Sent Through Message Center.
- Message Information Also Sent to User e-mail Address Listed in Portal.
- Users Can Subscribe or Unsubscribe to Message Tags to Begin or Stop Receiving Messages.
- Past Messages are Stored and Can be Viewed Within Message Center.

The MyGaDOE Portal Message Center is used to send important information, send reminders, and communicate upcoming events to Portal Users. Only users who have subscribed to the proper message tags will receive these messages.

To access the Portal Message Center, log into the MyGaDOE Portal.

### Logging Into MyGaDOE Portal

To log into the Portal use your browser to navigate to the following website: <u>https://Portal.doe.k12.ga.us</u>

| Please Log In                                                                  |                                                                                                    |
|--------------------------------------------------------------------------------|----------------------------------------------------------------------------------------------------|
| Username:                                                                      | <ul> <li>Helpful links</li> <li>MyGaDOE Online Guide</li> <li>GaDOE Public Website</li> </ul>      |
| Password:                                                                      | <ul> <li>Information Systems</li> <li>AYP &amp; NCLB</li> <li>Georgia Standards</li> </ul>         |
| Richard Woods, Georgia's School Superintendent<br>"Educating Georgia's Future" | <ul> <li><u>Data Collections</u></li> <li><u>Financial Reports</u></li> <li>Report Card</li> </ul> |

This website requires Cookies be enabled in your browser.

### **Accessing Message Center**

Once logged into Portal you will be at your Portal Home Page, click on the Message Center Link in the left-hand Navigation Pane.

| <b>~~</b> <>                    | Search Districts             | 0-9 A B                   | C D          | EFG   | н            | L J   | K L | м       | N O      | ΡQ       | R      | 5 Т         | v u    | w       | X Y     | z      |
|---------------------------------|------------------------------|---------------------------|--------------|-------|--------------|-------|-----|---------|----------|----------|--------|-------------|--------|---------|---------|--------|
| Zabor                           |                              |                           |              |       |              |       |     |         |          | We       | lcom   | e to        | My(    | Gal     | DO      | E      |
| Georgia Department of Education | You have (0) new me          | ssages.                   |              |       |              |       |     |         | 2010     |          |        | lelp - Dtic |        |         |         |        |
| Site Navigation                 |                              |                           |              |       |              |       |     |         |          |          |        |             |        |         |         |        |
| Home                            | 🔁 Surveys                    |                           |              | 🔁 op  | tions   [    | ∍     | 4   | My F    | avorite  | :5       |        |             | 8      | 🗅 optio | ons   E | •      |
| Logout                          | New (0) Save                 | ed (0) Subn               | nitted (0)   | Appro | ved (0)      |       | P   | ] Onlin | e Web F  | esources | 5      |             |        |         |         |        |
| Polk County                     | No new surveys a             | vailable                  |              |       |              |       | -   |         |          |          |        |             |        |         | ♦ More  | -<br>a |
| COPS Financial                  |                              |                           |              |       |              | -   - |     |         |          |          |        |             |        |         |         |        |
| Data Collection                 |                              |                           |              |       | ♦ <u>Mor</u> | e     |     |         |          |          |        |             |        |         |         |        |
| View Documents                  |                              |                           |              |       |              |       |     |         |          |          |        |             |        |         |         |        |
| Facility and School Registry    |                              |                           |              |       |              |       |     |         |          |          |        |             |        |         |         |        |
| Message Center 🛛 🕨              | User must                    | click he                  | re           |       |              |       |     |         |          |          |        |             |        |         |         |        |
| COPS Planning                   |                              |                           |              |       |              |       |     |         |          |          |        |             |        |         |         |        |
| 🚨 Chris Rivera                  |                              |                           |              |       |              |       |     |         |          |          |        |             |        |         |         |        |
| Account Information             |                              |                           |              |       |              |       |     |         |          |          |        |             |        |         |         |        |
| Add to Favorites                |                              |                           |              |       |              |       |     |         |          |          |        |             |        |         |         |        |
| Help - Dticket                  |                              |                           |              |       |              |       |     |         |          |          |        |             |        |         |         |        |
| Hide Navigation 🌗               |                              |                           |              |       |              |       |     |         |          |          |        |             |        |         |         |        |
| Privacy Policy   Terms          | of Use   <u>Site Require</u> | <u>ments</u>   <u>Fee</u> | <u>dback</u> |       |              |       |     | Сор     | yright ( | 2005-    | 2009 G | eorgia D    | epartm | ent of  | Educat  | ion    |

Within Message Center, basic information on the messages which you subscribe to will be shown in the Messages Tab:

- 1. Subject of Message
- 2. Message Tags used to send message
- 3. Date Created
- 4. Author
- 5. Attachments

|               | County 1                                                                                                    |                   |
|---------------|----------------------------------------------------------------------------------------------------|-------------------|
| arch for      | Search                                                                                                    |                   |
| Mess          | ages <u>Categories</u>                                                                                                    |                   |
|               |                                                                                                    |                   |
| Page: [1]     |                                                                                                    |                   |
|               |                                                                                                    |                   |
| -             | ducation Record Rejection and Recovery Blackboard/Elluminate Presentation pdf                                                | Was this helpful? |
| 'iew Mes      | sage                                                                                                    | 0 *****           |
| ags:          | Support, Help, Data Collections, SIS Coordinator, FTE Coordinator, Student Record Coordinator, Special Education<br>Director | 0 ****            |
| dded:         | Apr 13 2012 1:50PM                                                                                                    | 0 ***             |
| author:       | Patricha Miller                                                                                                    | 0 **              |
| ttached:      | DC and SE Joint Presentation 04062012.pdf                                                                                    | 0 🖈               |
| lating:       | ***                                                                                                    | Save Rating       |
|               | 2 ratings                                                                                                    |                   |
| pecial E      | ducation Record Rejection and Recovery Blackboard/Elluminate Session 2                                                       |                   |
| iew Mes       | <u>5909</u>                                                                                                    | Was this helpful? |
|               |                                                                                                    | ○ ★★★★★           |
| ags:<br>dded: | Support, Help, Data Collections, FTE Coordinator, Student Record Coordinator, Special Education Director                     | 0 ****            |
| uthor:        | Apr 10 2012 10:47AM<br>Patricha Miller                                                                                       | 0 ***             |
| tating:       |                                                                                                    | 0 **              |
| and di        | 1 rating                                                                                                    | 0 🖈               |
|               |                                                                                                    |                   |

To view a message, scroll to or page through to the desired message and click on the View Message link.

Note: Most recent messages will appear at the top by default.

| arch for<br>Mess     | ages Categories                                                                                                    |                   |
|----------------------|----------------------------------------------------------------------------------------------------|-------------------|
| Piess                |                                                                                                    |                   |
| age: [1]             |                                                                                                    |                   |
| pecial Ed<br>iew Mes | Jucation - scord Rejection and Recovery Blackboard/Elluminate Presentation pdf<br>sage - User must click here                | Was this helpful? |
| ags:                 | Support, Help, Data Collections, SIS Coordinator, FTE Coordinator, Student Record Coordinator, Special Education<br>Director | O tektek          |
| dded:                | Apr 13 2012 1:50PM                                                                                                    | 0 ***             |
| uthor:               | Patricha Miller                                                                                                    | 0 **              |
| ttached:             | DC and SE Joint Presentation 04062012.pdf                                                                                    | 0 🖈               |
| lating:              | ***                                                                                                    | Save Rating       |
|                      | 2 ratings                                                                                                    |                   |
|                      | Jucation Record Rejection and Recovery Blackboard/Elluminate Session 2                                                       | Was this helpful? |
| /iew Mes             | 29/16                                                                                                    | 0 *****           |
| ags:                 | Support, Help, Data Collections, FTE Coordinator, Student Record Coordinator, Special Education Director                     | 0 ****            |
| dded:                | Apr 10 2012 10:47AM                                                                                                    | 0 ***             |
| uthor:               | Patricha Miller                                                                                                    | 0 **              |
| ating:               | ★★★★<br>1 rating                                                                                                    | ⊖ ★               |
|                      |                                                                                                    |                   |

The message will appear in a new browser window for viewing.

Any attachments can be opened by clicking on the attachment link at the bottom of the message.

If you are not receiving appropriate messages via email or cannot view them within Message Center, you need to subscribe to the appropriate Message Tags within Message Center.

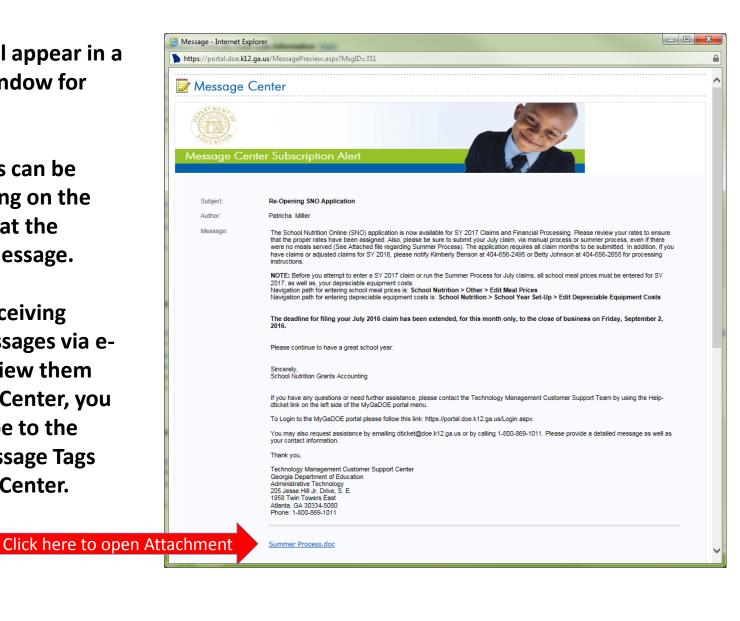

### **Subscribing to Message Tags**

| h for                                                                                                    | Search                                                                                                    |                                                                                                    |
|----------------------------------------------------------------------------------------------------|----------------------------------------------------------------------------------------------------|----------------------------------------------------------------------------------------------------|
| Messages Categories                                                                                               | <u>\</u>                                                                                                    |                                                                                                    |
|                                                                                                    | ev message has been posted in a category, check desi<br>e also setting these categories as your preferred mess                                                                                                    |                                                                                                    |
| Total: 0                                                                                                    | Total: 0                                                                                                    | Total: 0                                                                                                    |
| itegory Tags: <u>AYP (Adequate Yearly</u><br>cogress), NCLB, Principal Access, Report<br>ard, Student Achievement | Category Tags: <u>Assessment Director</u> , <u>Charter</u><br>School Administrator, <u>Charter School</u><br>Superintendent, <u>Consolidated Application</u><br><u>Coordinator</u> , <u>Content Manager</u> , <u>CPI Coordinator</u> ,                                                                                                    | Category Tags: District Communication, Kathy<br>Cox, Newsletter, Official DOE Communication,<br>Press Release, School Communication, School<br>Nutrition Messaging |
| Ger Subscribe                                                                                                    | Curriculum Director, Facilities Coordinator,<br>Financial Review Coordinator, FTE Coordinator,<br>GC District Administrator, Gifted Director,<br>Grants Management Preparer, Grants<br>Management Submitter, GTID Coordinator,<br>Media Coordinator, Migrant Coordinator,<br>PCGenesis System Administratory, Principal,<br>School Nutrition Coordinator, School Nutrition<br>Director, Security Officer, SIS Coordinator, SN<br>Supervisor, Special Ed Staff, Special Education<br>Director, Student Record Coordinator, Student<br>Services Director, Superintendents, TAADRA<br>Coordinator, Technology Coordinator, Title I<br>Director, Title I LEA Coordinator, Title II/Staff<br>Development, Title III/ESOL Coordinator, Title<br>IX/ Sports Equity Director, Transportation<br>Director | ☐ <sup>©</sup> > Subscribe                                                                                                    |
|                                                                                                    | 🔲 ờ Subscribe                                                                                                    |                                                                                                    |

To change your current subscriptions in Message Center, go into message Center and click on the Categories Tab.

A list of Message Tags (categories) will appear. Scroll to the appropriate grouping of categories and click on the "+" sign next to the Subscribe link. To BEGIN receiving messages sent with the relevant message tags, select the check box next to the appropriate message tag(s).

To STOP receiving messages sent with the relevant message tags, uncheck the box next to the appropriate message tag(s).

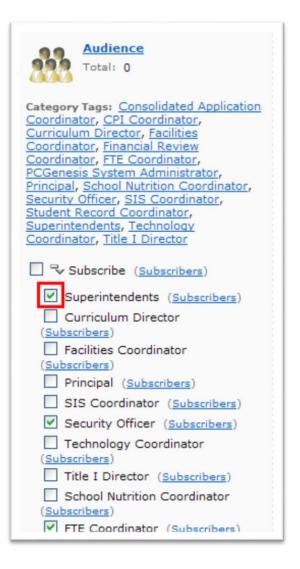

Once you have made all your desired changes, scroll to the bottom of the screen and click on the "Save Preferences/Subscribe" to save your changes.

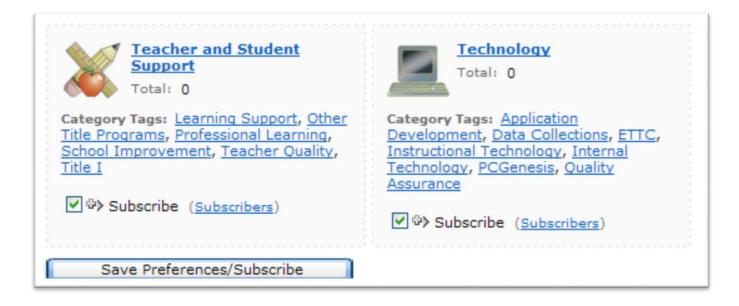

You will be returned to the Messages tab within the Message Center window. You will now have access to view any past messages sent with message tags you are currently subscribed to.

Note the message tags used in the message presented in the screenshot below; Support, Help, Data Collections, SIS Coordinator, FTE Coordinator, Student Records Coordinator, Special Education Director. These are the tags the author of the message chose when drafting and publishing these messages.

| arch for            | Search                                                                                                    |             |
|---------------------|----------------------------------------------------------------------------------------------------|-------------|
| arcii ior           | Search                                                                                                    |             |
| Mess                | sages <u>Categories</u>                                                                                                    |             |
|                     |                                                                                                    |             |
| Page: [1]           |                                                                                                    |             |
| nacial E            | ducation Record Rejection and Recovery Blackboard/Elluminate Presentation pdf                                                |             |
| -                   | Was this helpful?                                                                                                    |             |
| liew Message        |                                                                                                    | 0 *****     |
| ags:                | Support, Help, Data Collections, SIS Coordinator, FTE Coordinator, Student Record Coordinator, Special Education<br>Director | 0 ****      |
| dded:               | Apr 13 2012 1:50PM                                                                                                    | 0 ***       |
| uthor:              | Patricha Miller                                                                                                    | 0 **        |
| ttached:            | DC and SE Joint Presentation 04062012.pdf                                                                                    | 0 🖈         |
| ating:              | ***                                                                                                    | Save Rating |
|                     | 2 ratings                                                                                                    |             |
| necial E            | ducation Record Rejection and Recovery Blackboard/Elluminate Session 2                                                       |             |
| •                   | Was this helpful?                                                                                                    |             |
| <u>liew Message</u> |                                                                                                    | O *****     |
| ags:                | Support, Help, Data Collections, FTE Coordinator, Student Record Coordinator, Special Education Director                     | 0 ****      |
| dded:               | Apr 10 2012 10:47AM                                                                                                    | 0 ***       |
| uthor:              | Patricha Miller                                                                                                    | 0 **        |
| ating:              | ★★★★<br>1. rating                                                                                                    | 0 🔹         |
|                     | 1 Fading                                                                                                    | ~ ~         |

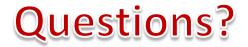

#### How to Get Additional Assistance:

You may contact the Technology Management Customer Support Team by using the Help-dticket link on the left side of the MyGaDOE Portal menu.

You may also request assistance by emailing <u>dticket@doe.k12.ga.us</u> or by calling <u>1-800-869-1011</u>. Please provide a detailed message as well as your contact information.

Technology Management Customer Support Center Georgia Department of Education

Support Team Staff: Carl Ogletree, Charles Lang, Chris Smith, Randy Jackson, Westly Roberson & Vidrine Jones

# **Presentation Survey**

 Please take the time to let us know your thoughts regarding this presentation and any suggestions for improvement. Survey can be accessed at the link below:

http://gadoe.org/surveys/Tech-GCPNTFK

Thank You!